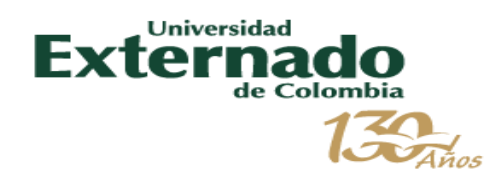

# *Manual paso a paso de manejo Webex Meeting*

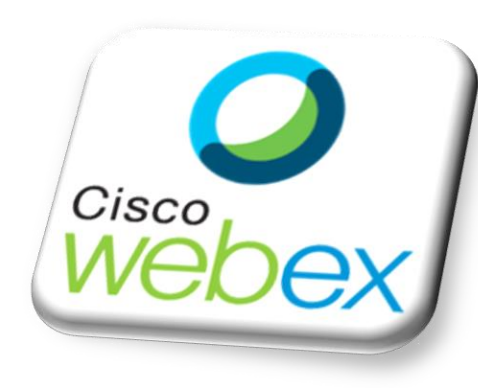

*Enero 2019*

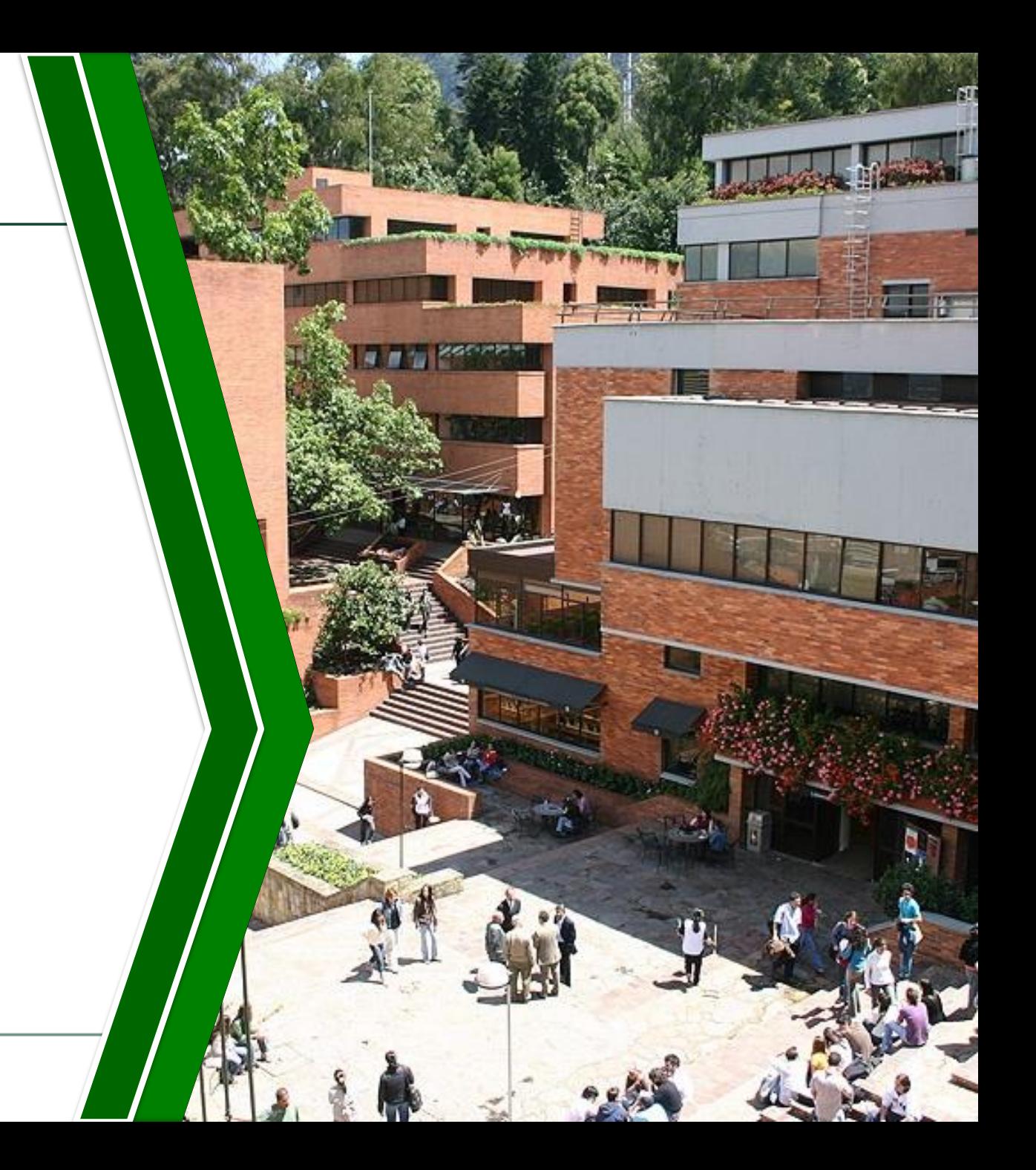

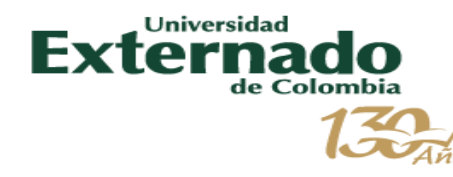

- *[AUTENTICACIÓN CORREO Y CONTRASEÑA](#page-2-0)*
- *[ACCESO A WEBEX Y PLANIFICAR UNA REUNIÓN](#page-3-0)*
- *[CONFIGURACIÓN AUDIO Y GRABADORA](#page-4-0)*
- *[VIDEO, CONTENIDO Y GRABACIÓN](#page-5-0)*
- *[NOTAS Y HERRAMIENTAS](#page-6-0)*
- *[HERRAMIENTAS EN COMPARTIR](#page-7-0)*
- *[GUÍA RAPIDA \(Página Principal\)](#page-8-0)*
- *[RECOMENDACIONES PARA UNA VIDEOCONFERENCIA EXITOSA](#page-9-0)*
- *[PREGUNTAS FRECUENTES WEBEX](#page-10-0)*

#### ¿Qué es Webex?

Es una herramienta de colaboración en línea que permite reunirse en tiempo real, independientemente de su ubicación geográfica, compartir archivos, presentaciones, aplicaciones, grabar las sesiones además de disponer de video de alta calidad permitiendo la conexión a través de un navegador desde cualquier PC, Mac o dispositivo móvil.

<span id="page-2-0"></span>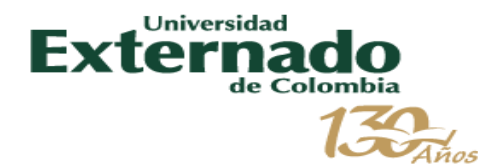

# *AUTENTICACIÓN CORREO Y CONTRASEÑA*

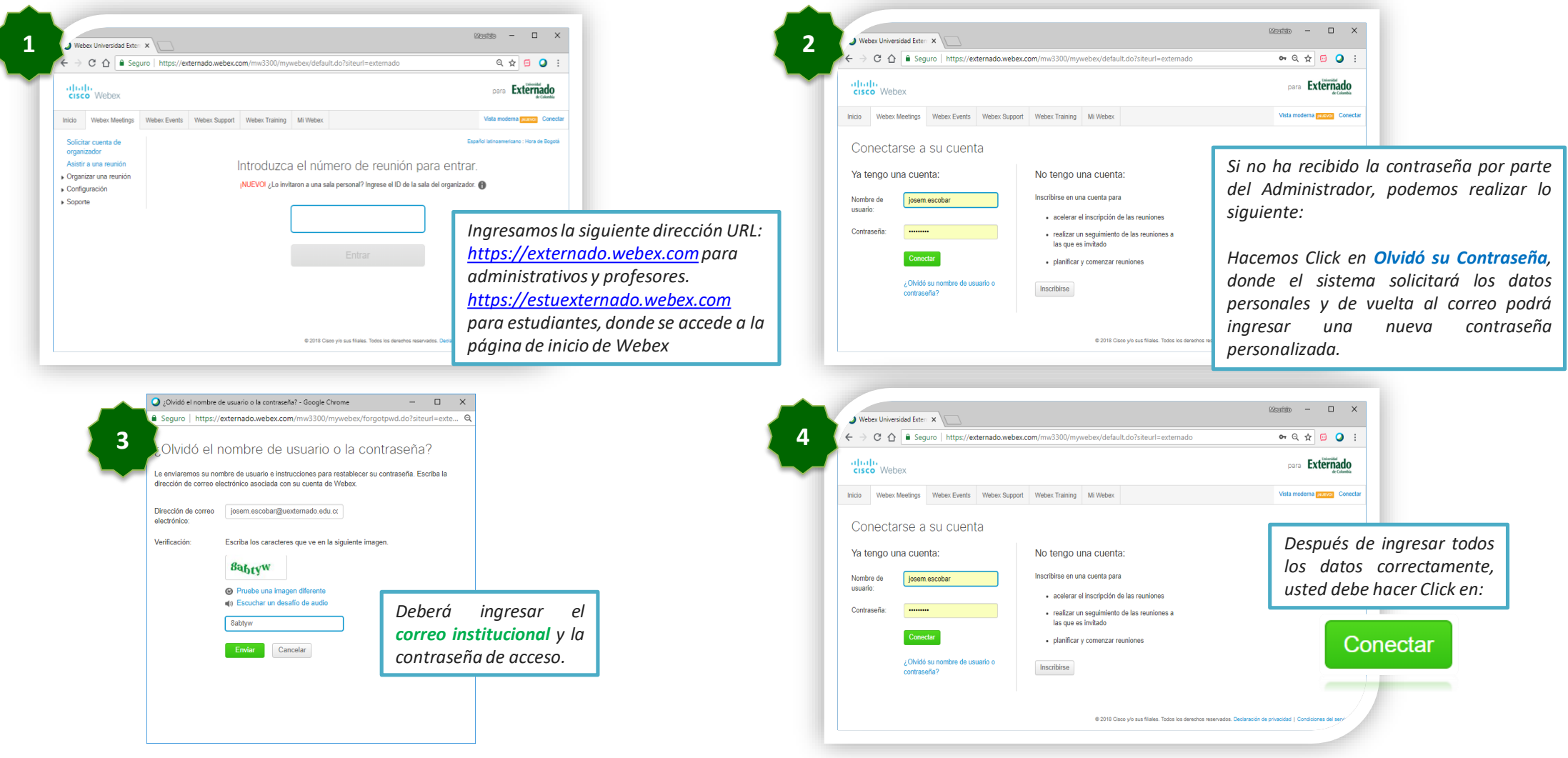

<span id="page-3-0"></span>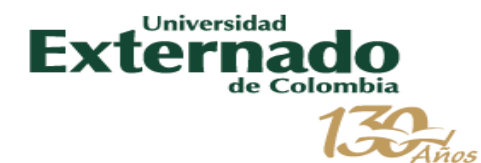

### *ACCESO A WEBEX Y PLANIFICAR UNA REUNIÓN*

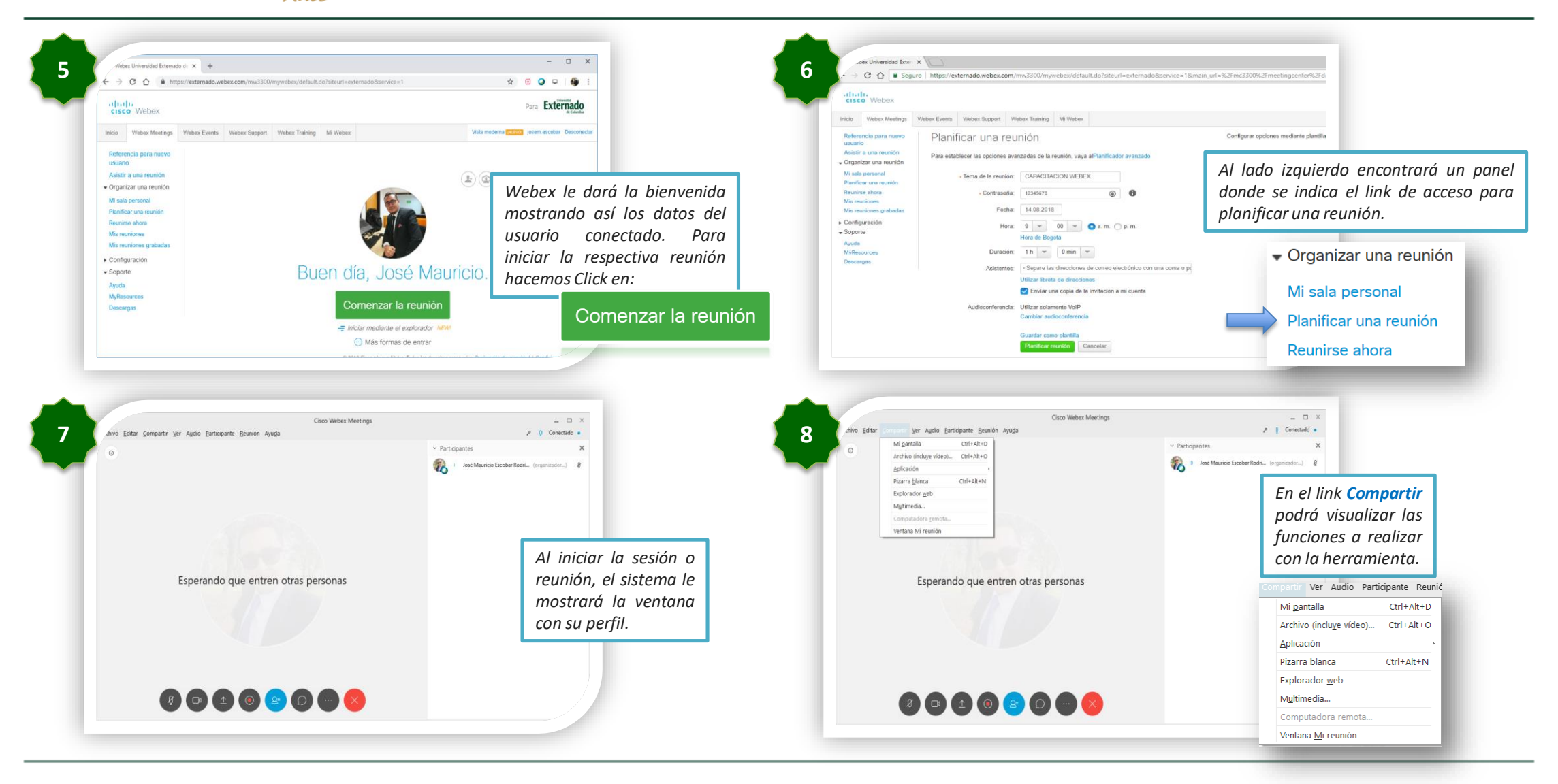

<span id="page-4-0"></span>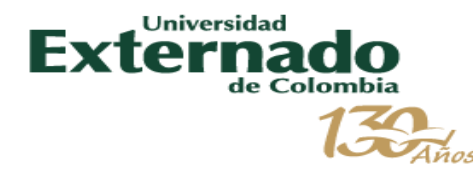

### *CONFIGURACIÓN AUDIO Y GRABADORA*

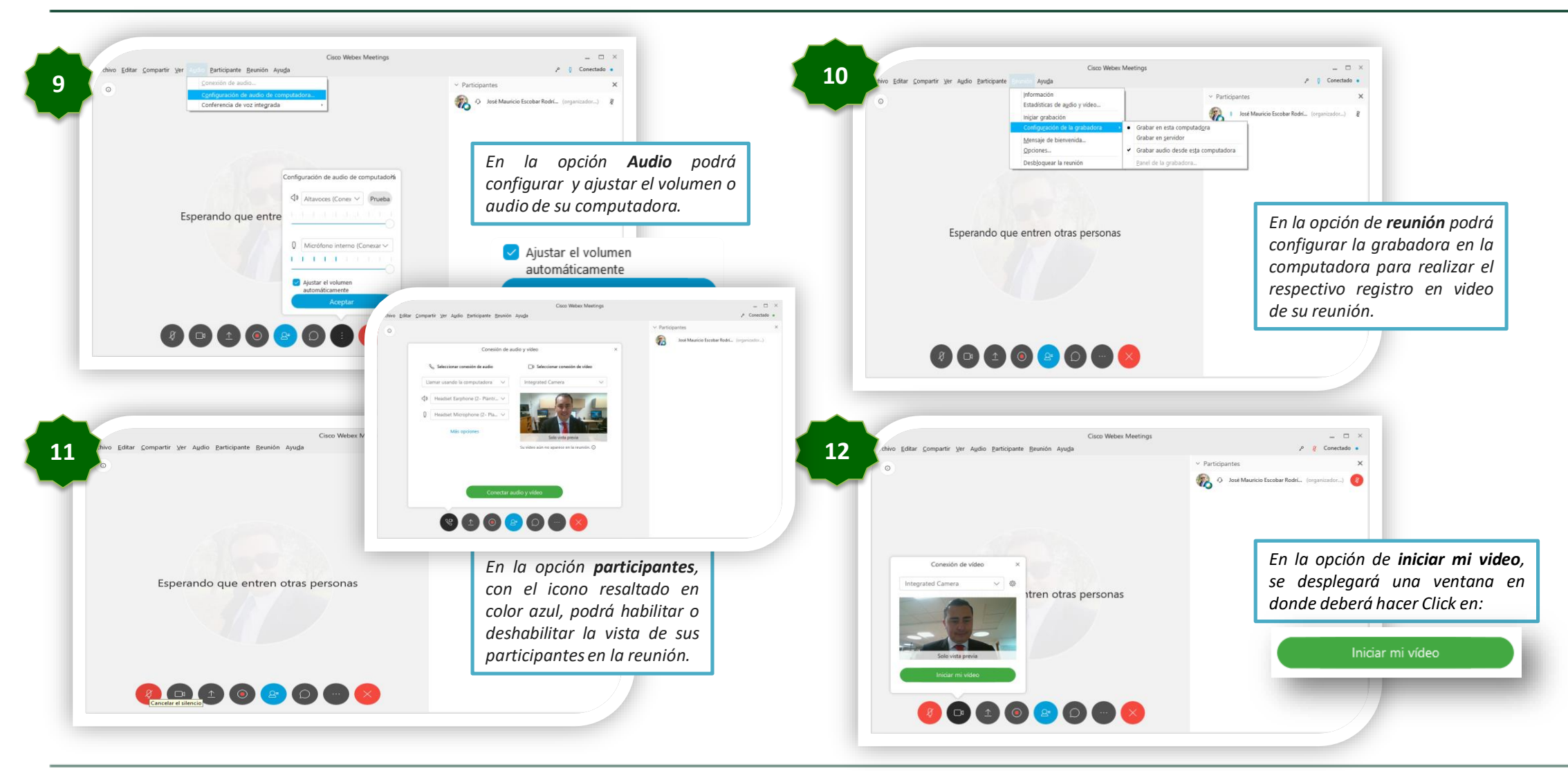

<span id="page-5-0"></span>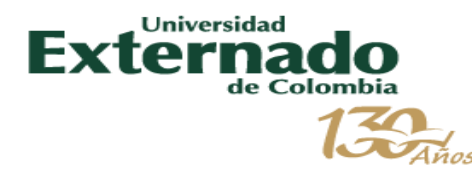

## *VIDEO, CONTENIDO Y GRABACIÓN*

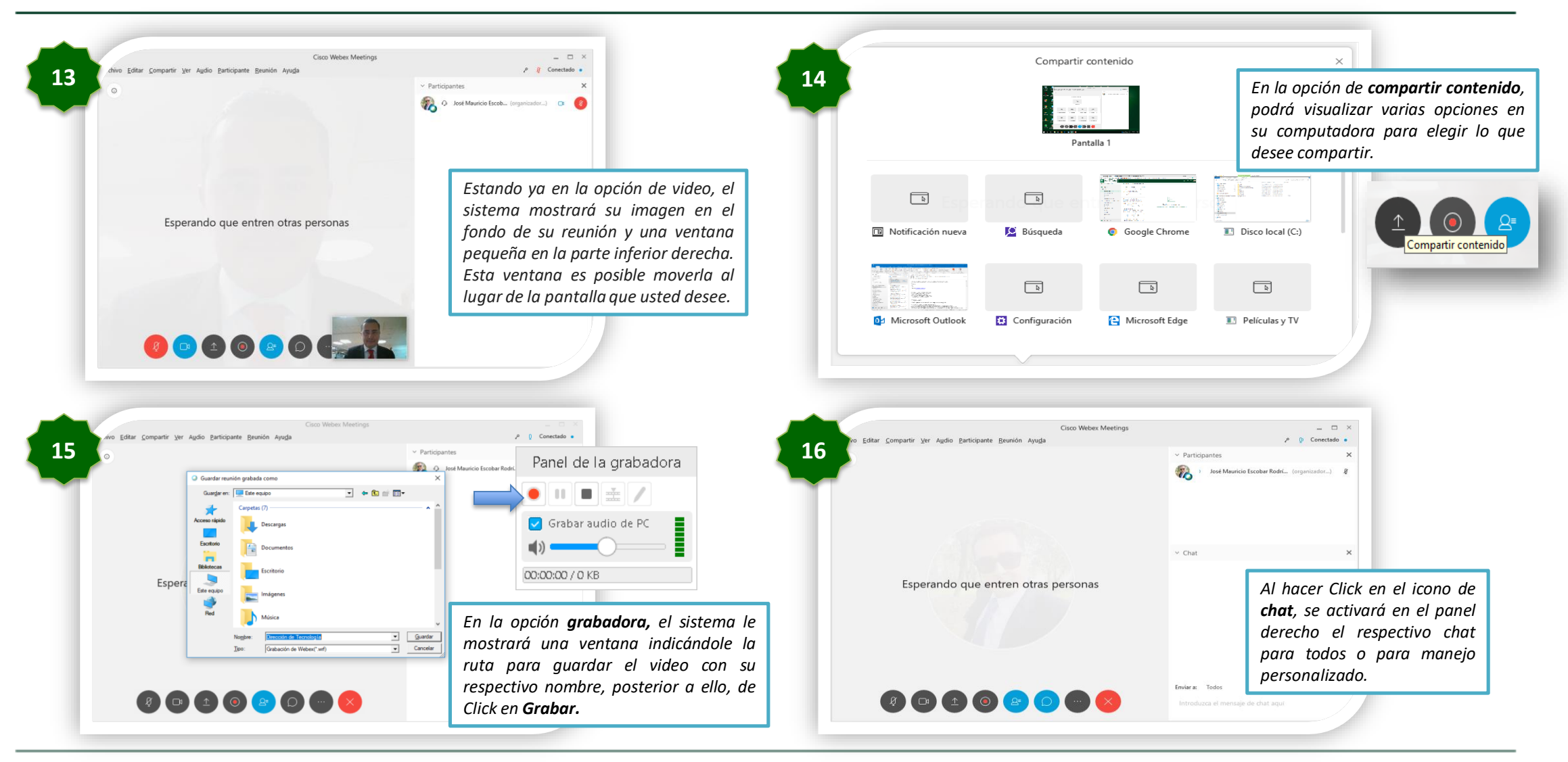

<span id="page-6-0"></span>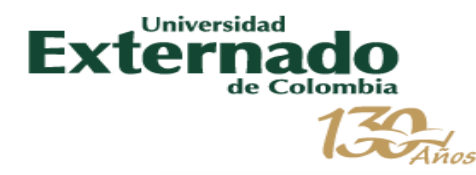

#### *NOTAS Y HERRAMIENTAS*

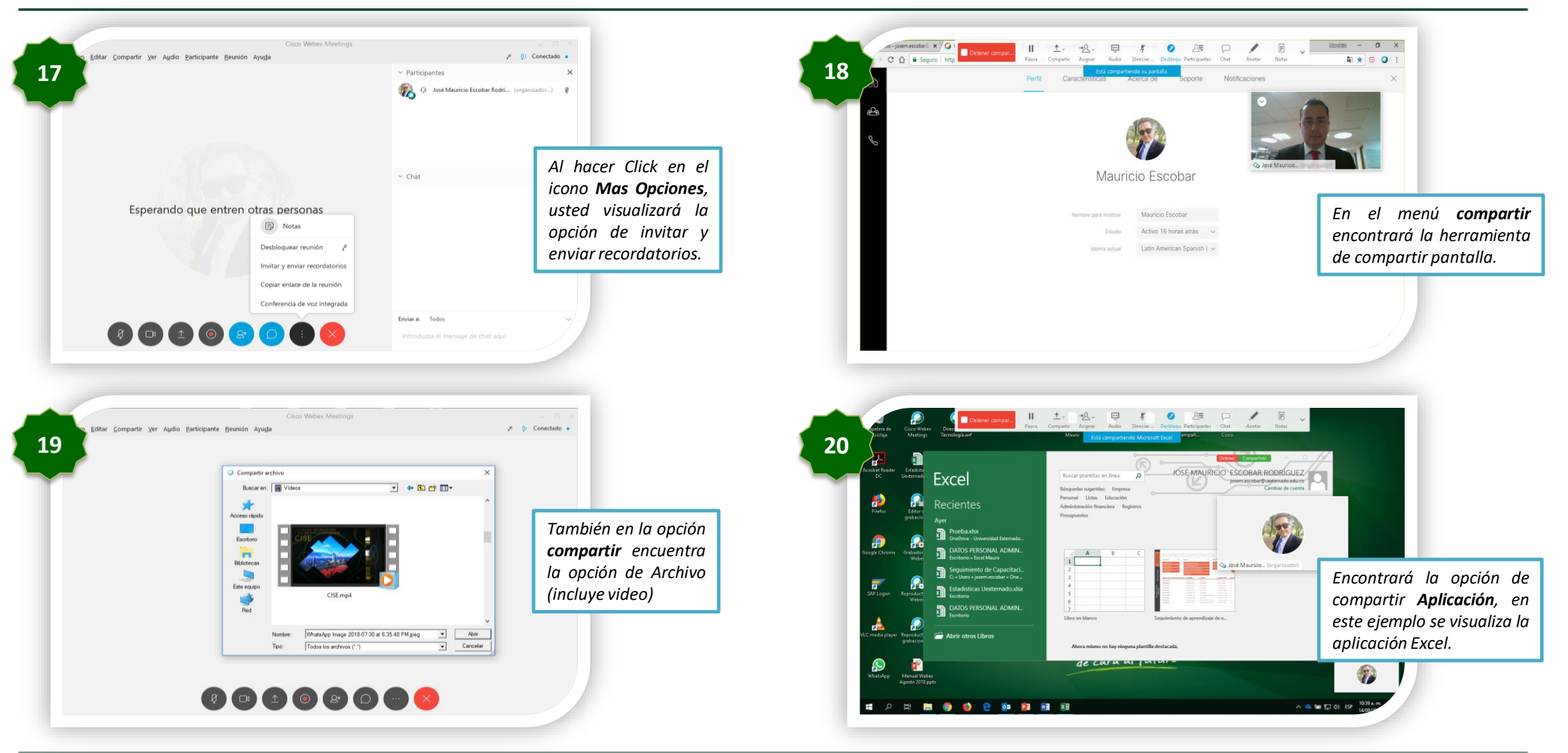

<span id="page-7-0"></span>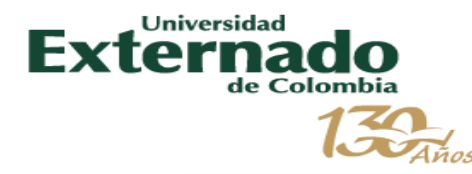

### *HERRAMIENTAS EN COMPARTIR*

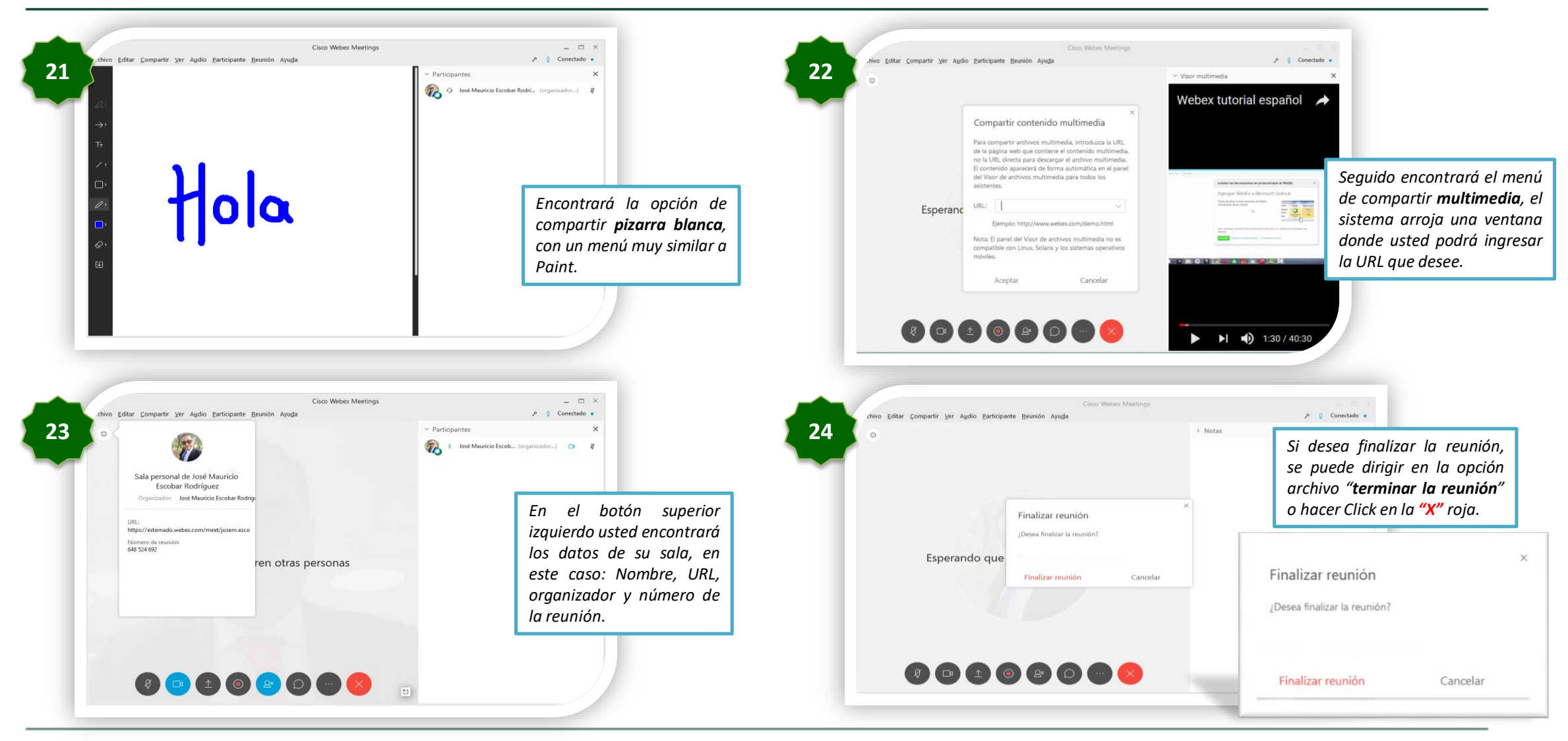

<span id="page-8-0"></span>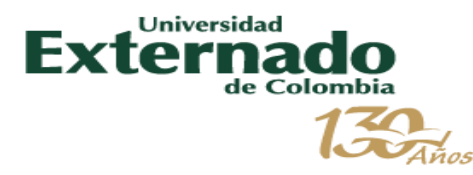

# *GUÍA RAPIDA ( Página Principal )*

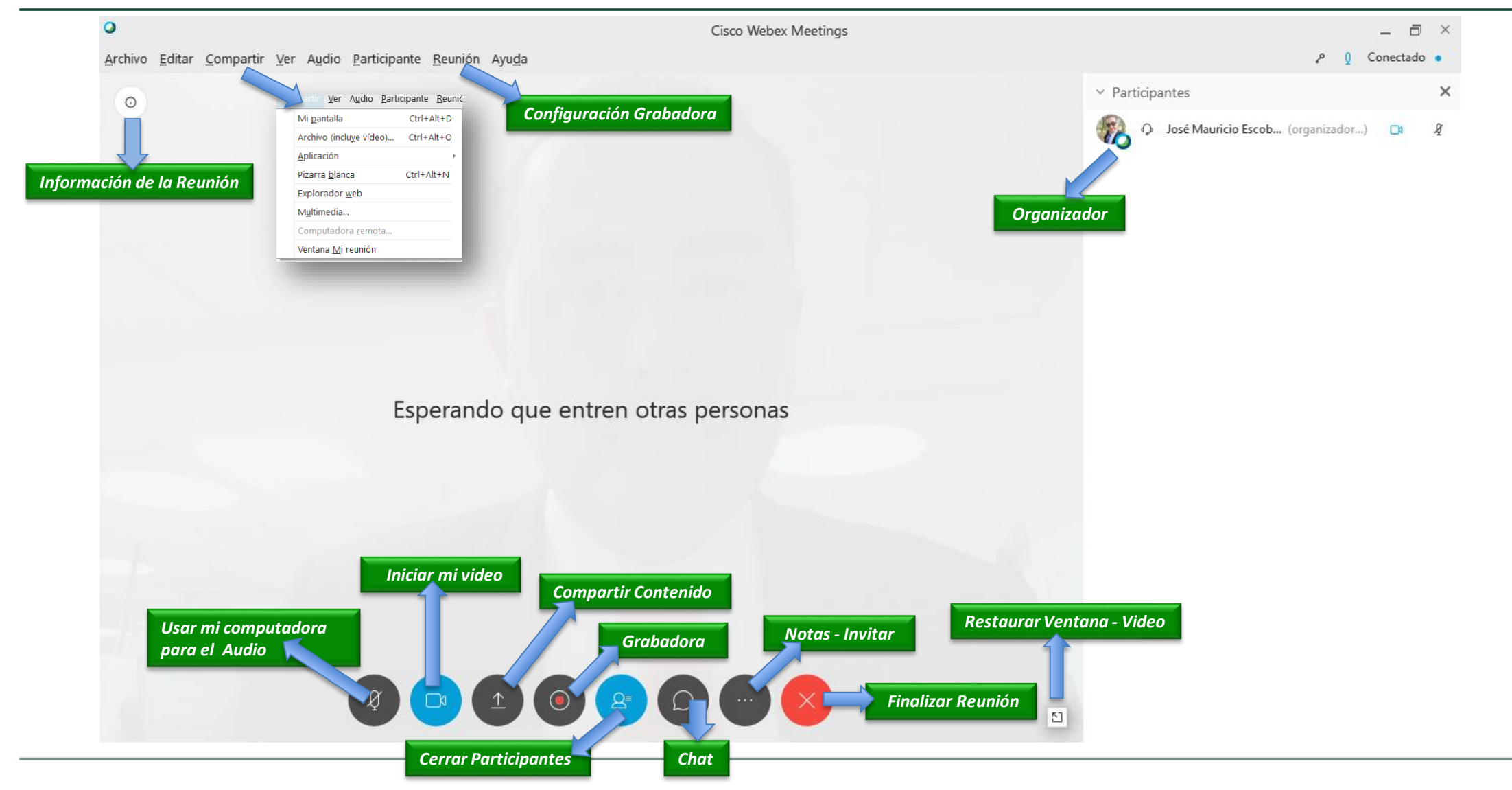

<span id="page-9-0"></span>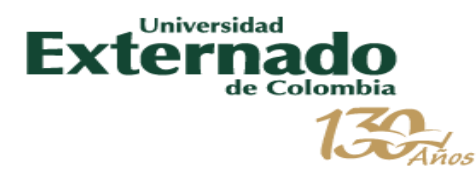

### *RECOMENDACIONES PARA UNA VIDEOCONFERENCIA EXITOSA*

- 
- Utilizar audífonos para **evitar el eco** o retorno durante la sesión.  $\bullet$
- Espacio físico adecuado para realizar la videoconferencia, sin  $\bullet$ ruido exterior, en un lugar de poco tránsito de personas y/o vehículos.
- · Validar los dispositivos tales como: cámara, micrófono, audio, volumen de mi equipo.
- · La cámara es opcional, solo utilizarla cuando vaya a intervenir, durante la sesión si no se requiere mantenerla apagada.

Tiene la opción de chat, en donde puede realizar preguntas en caso de no contar con micrófono, comunicar que tiene inconvenientes.

- Contar con buena conexión a internet. Si se tiene la posibilidad,  $\bullet$ conectar el computador por cable, la velocidad es mejor, conexiones inalámbricas (Wifi) deben ser evitadas.
- Si desea participar en la reunión, por favor habilitar la opción de ٠ Chat

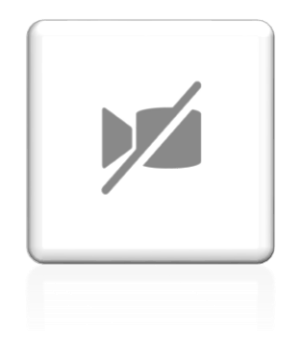

<span id="page-10-0"></span>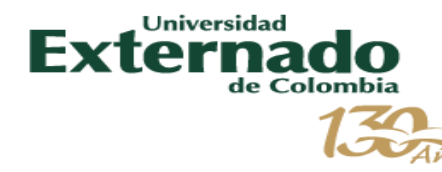

### *PREGUNTAS FRECUENTES WEBEX*

#### *MEETING CENTER USUARIO*

#### ¿Cómo iniciar una sala personal bloqueada?

La sala personal aparece bloqueada por defecto. Para cambiar esta configuración ir a MENU Mi Webex >> Preferencias >> Mi sala personal >> Bloquear automático.

#### ¿A quién se asigna el rol de PRESENTADOR cuando este abandona la reunión?

El rol de PRESENTADOR se va asignando al participante en el orden que ingresaron a la sala. En caso de volver a ingresar el organizador a la reunión este quedara como PRESENTADOR.

¿En el panel principal la opción "CONECTAR AL AUDIO" puede configurarse para que se conecte por defecto? No. La plataforma hace un diagnóstico del equipo para poder conectar al participante al audio de la reunión.

¿Se puede bloquear la opción de perfil en cada usuario? No. Se puede bloquear el campo de Nombre, contraseña y correo.

#### Se puede programar recordatorio de la reunión. ¿Con que periodicidad?

Se puede programar recordatorio al correo 10, 15, 20, 30, 40 y 50 minutos de anterioridad.

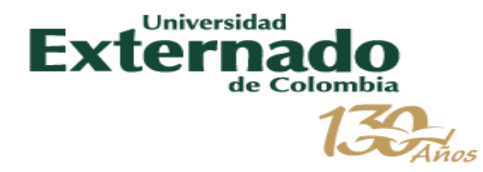

# Gracias.